信頼性課 藤井 08/5/19 修正 09/2/11

SalomeMeca の使いかた -- 11.1 周波数応答(減衰あり) (SalomeMeca 2008.1)

## 目次

- 1. 目的
- 2. 解析方法
- 2-1. モデルの読み込みとメッシュの作成
- 2-2. Code\_Aster の作成
- 2-3. 実行と結果の確認
- 3. 複雑なモデルの場合
- 3-1. モデルの作成
- 3-2. Code\_Aster の作成
- 3-3. Code\_Aster の修正
- 3-4. 実行と結果の確認
- 4. ソースコード
- 1. 目的

「11.0 周波数応答解析」で減衰無しの場合を解析したが、ここでは減衰がある場合の周波数応答を解析す る。

減衰がないと、共振周波数では、振幅が無限大になってしまうが、実際には減衰があり、無限大にはならな い。しかし、減衰の値をいくつにするかは、難しいところであり、減衰を直接測定することはできない。 実際に近い状態を解析すると言う意味では、減衰を考慮する必要があるので、ここで解析する。

2. 解析方法

減衰無しの解析を既に実施しているので、ここではそのコードを使い、一部分を修正して解析する。

2-1. モデルの作成

モデルは、片持ち梁(100x20x10)を使って、変動荷重は、1G 加振として解析する。 この為、~/CAE/harmoG-bar/のフォルダの内容をそのままフォルダごと~/CAE/harmoGD-bar/にコピーする。 コピー後、ASTK を起動して、ファイル名(フルパス)を正しく設定しておく。

2-2. Code\_Aster の修正

EFICAS を起動して、Code\_Aster を修正する。 粘性減衰は、α 減衰と β 減衰の 2 種類が定義できる。それぞれの意味は下記。

α 減衰

運動速度に比例した抵抗力で、空気・水・油などの中で運動するとき運動速度に比例した抵抗力が働くがこ

の減衰係数の事をいう。この抵抗力は、質量マトリックスに働く減衰力。

β 減衰

材料のたわみ速度に比例した抵抗力で、材料自体が持っている減衰力。軟らかい材料で、何回も変形させる と発熱する材料の場合は、この減衰力が大きい。実際は殆ど小さく、一般的には α 減衰をつかう。 β 減衰は、剛性(ばね)マトリックスに働く減衰力。

ここでは、α 減衰を使って解析する。この減衰を考慮するために Code\_Aster を以下の様に修正する。 まず、材料の定義を以下のように修正する。

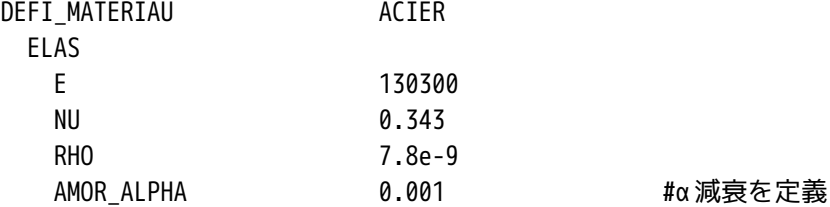

減衰マトリックスを定義する。

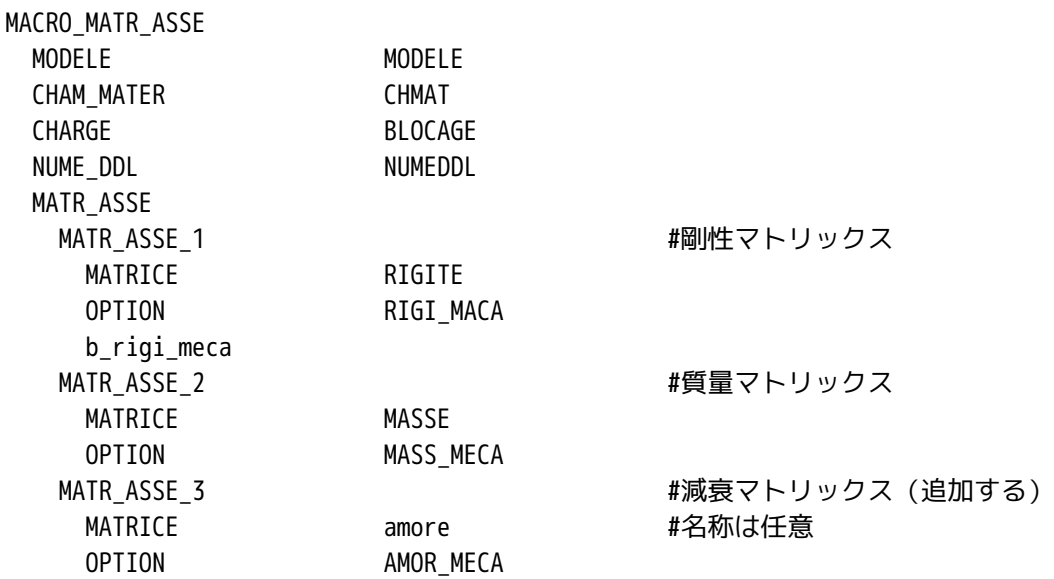

計算方法(solver)は、以下のように減衰マトリックスを追加する。

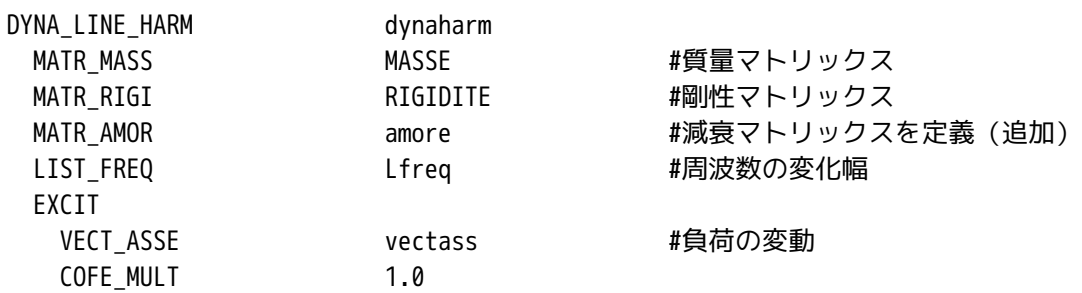

以上で修正は完了。修正結果を保存して、EFICAS を終了する。

2-3. 実行と結果の確認

ASTK から実行させる。実行した結果は、必要なデータのみ取り出し、グラフ化する。 なお、粘性減衰 C.は、0.001〜0.00001 まで変化させて確認した。 また、減衰を考慮しなかった場合には、solver が出力した結果には、下記の様に、2 行目のデータが「0」 になっていた。

------>

CHAMP AUX NOEUDS DE NOM SYMBOLIQUE ACCE NUMERO D'ORDRE: 2 FREQ: 2.00000E+02 NOEUD DX DY DZ N3 1.84934E+04 1.02479E+00 -1.26367E+05 0.00000E+00 0.00000E+00 0.00000E+00 ← 減衰無しは、「0」になる。

減衰を考慮すると、下記の様に 2 行とも値が出力されるようになる。

------>

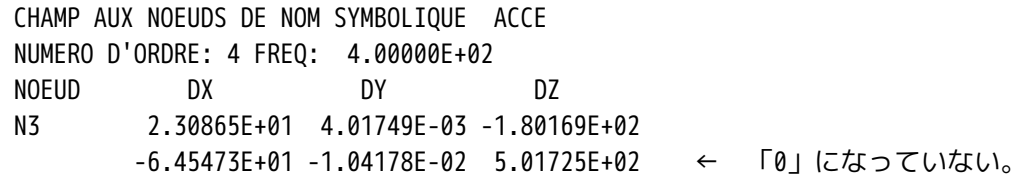

これは、solver が振動の大きさと方向(位相差)をベクトル表示しているためで、1 行目を i 方向、2 行目 を j 方向の XYZ 成分と考えた時、XYZ それぞれの方向の振動の大きさや位相差は、以下で求められる。 例えば Z 方向の場合、振動の大きさは、ij 方向の Z 成分の 2 乗和を開平することで求められる。同様に Z 方 向の位相差は、ij 平面における振動ベクトルの方向なので、ij 方向の Z 成分の傾き (tano) から位相差を 求められる。

減衰がなければ、加振の振動と応答の振動の位相差は表れないが、減衰が大きくなってくると位相差が洗わ れてくる。

1000000 100  $\frac{\bullet}{\triangledown}$ 75 0.000001100000 50 0.00001 25 0.0001 10000 Angle  $\Delta$ ଧ<br>∢ 0 0.001 1000 -25  $-50$ 100 -75  $\begin{array}{c|c|c|c|c} \hline \mbox{\large $\triangle$} & \mbox{\large $\triangle$} & \mbox{\large $\triangleright$} & \mbox{\large $\triangleright$} \\\hline \mbox{\large $\triangle$} & \mbox{\large $\triangleright$} & \mbox{\large $\triangleright$} & \mbox{\large $\triangleright$} & \mbox{\large $\triangleright$} \\\hline \mbox{\large $\triangle$} & \mbox{\large $\triangleright$} & \mbox{\large $\triangleright$} & \mbox{\large $\triangleright$} & \mbox{\large $\triangleright$} \\\hline \mbox{\large $\triangle$} & \mbox{\large $\triangleright$} & \mbox{\large $\triangleright$}$  $888<sup>o</sup>$  $10<sup>1</sup>$  $-100$ 0 500 1000 1500 2000 0 500 1000 1500 2000 Hz  $H<sub>z</sub>$ 

粘性減衰 C。を変化させて、加振方向(Z 方向)の振動の大きさと位相差を確認した結果が、下記の様になる。

共振している周波数で、振幅が大きくなり、位相が 180°反転していることがわかる。位相のグラフは、周 波数が低い時は、0で、共振以降の周波数から位相が反転 (180°すれる) する。上記位相のグラフは、位 相角がー 90°小さくなっているので注意。(単純な計算間違い) 減衰がある場合には、加振の振動に対し て、応答の振動が位相差分遅れて振動する事を意味している。

 $\beta$ 減衰を考慮する場合は、たわみ速度が運動速度に比べて小さい為、Cβを大きくする事になる。Cβ=100 程度 にする必要がある。

3. 複雑なモデルの場合

単純な片持ち梁のモデルではなく、複雑な形状のモデルで周波数応答を解析してみる。 モデルの fix 部を Y 方向に振幅 0.5mm で 20〜500Hz までスイープさせる。(振幅一定で共振試験をすること 等価。)

## 3-1. モデルの作成

モデルは、下図のモデルとし、fix 部の Y 軸方向に 0.5mm 変位させる。 メッシュは、Automatic Length 0.1 で三角形の 2 次メッシュとした。

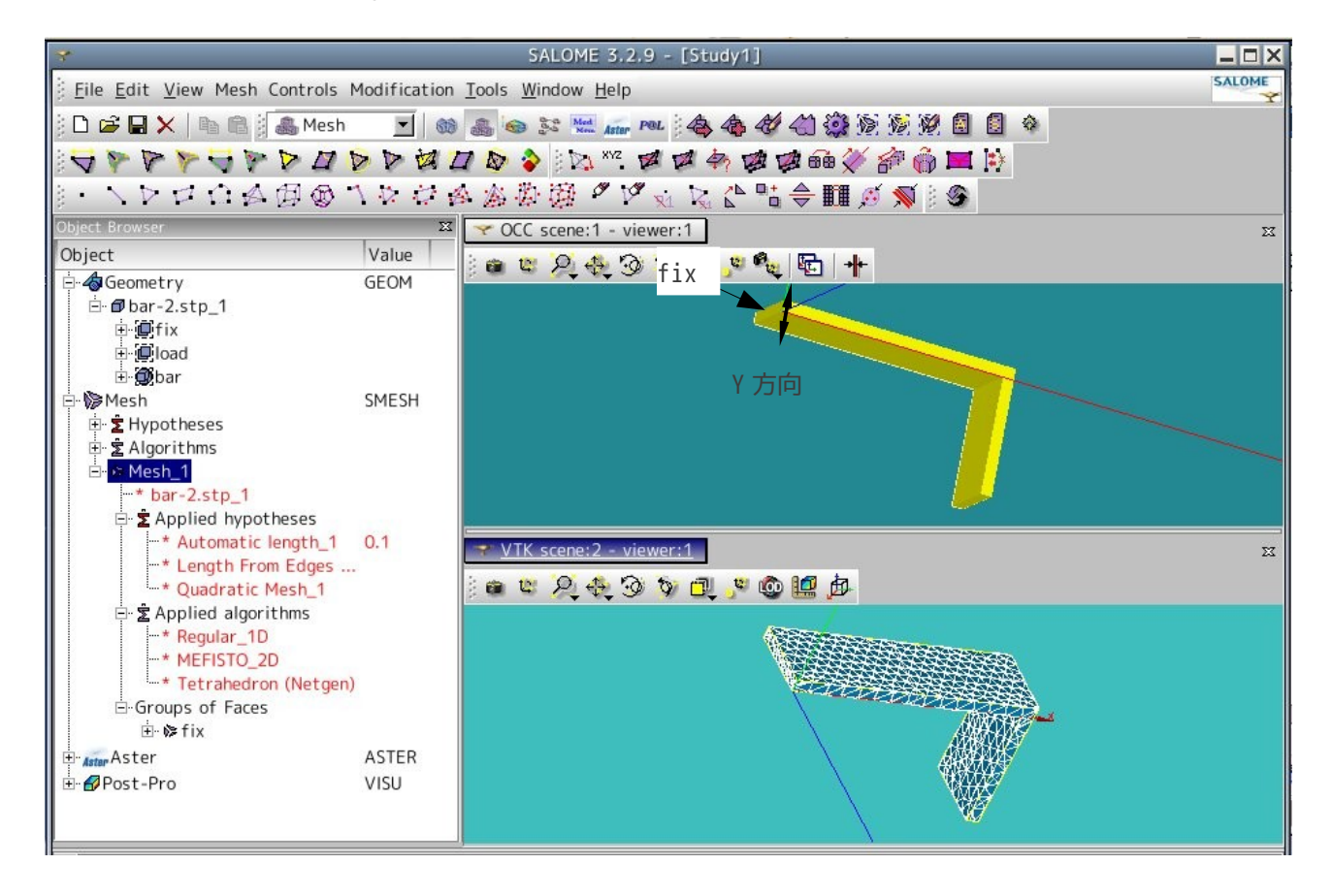

## 3-2. Code\_Aster の作成

このモデルで、Salome のウィザードを使って、モーダル解析の Code\_Aster を作成する。 フォルダは、~/CAE/harmoD-elbo/を作成し、この中に保存した。 材料定数は、以下を入力した。 ヤング率 130300 MPa ポアソン比 0.343 密度 7.8e-6 ton/mm<sup>3</sup> この定数は、固有振動数が 500Hz 以下になる様、適当に設定してあるので、注意。 この状態でモーダル解析したときの固有振動数は、下記。

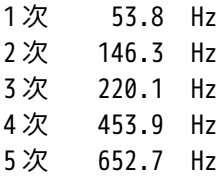

3-3. Code\_Aster の修正

作成した Code\_Aster を修正する。 まず、材料定数は、下記で設定。粘性減衰は、適当にいれている。0.0001 で良いかどうかは不明。

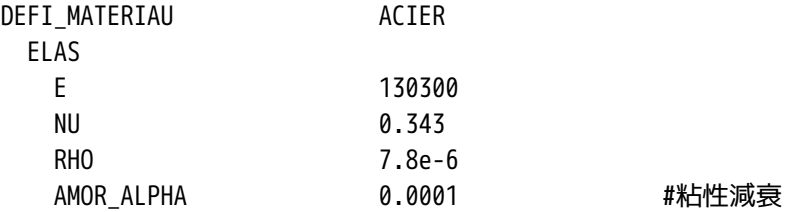

減衰マトリックスを追加する。

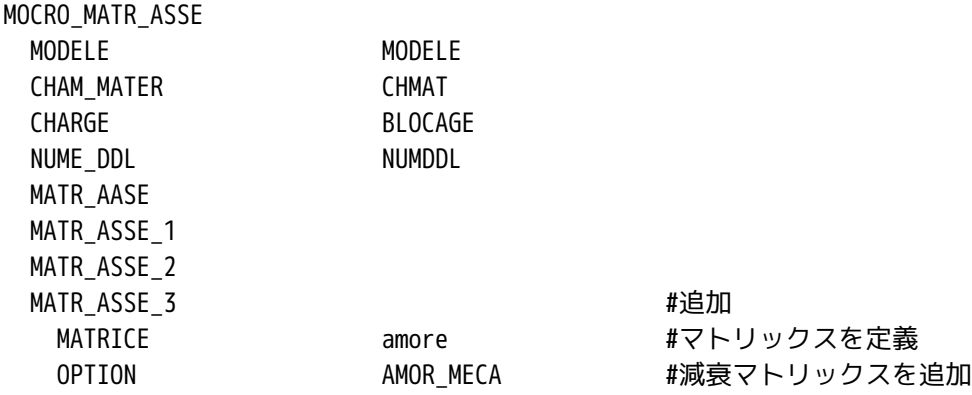

定義した変位 0.5mm を変動させる為の設定。

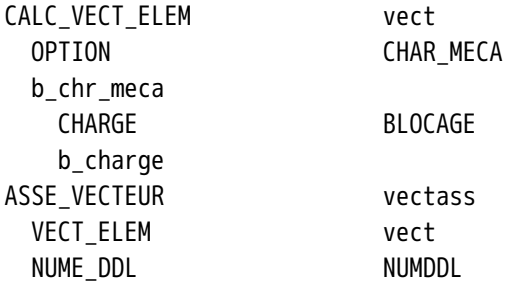

周波数を 20〜500Hz まで 20Hz 間隔で変位させる為の設定

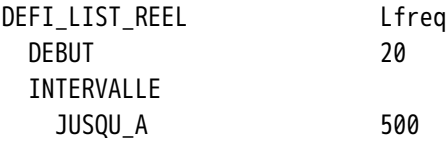

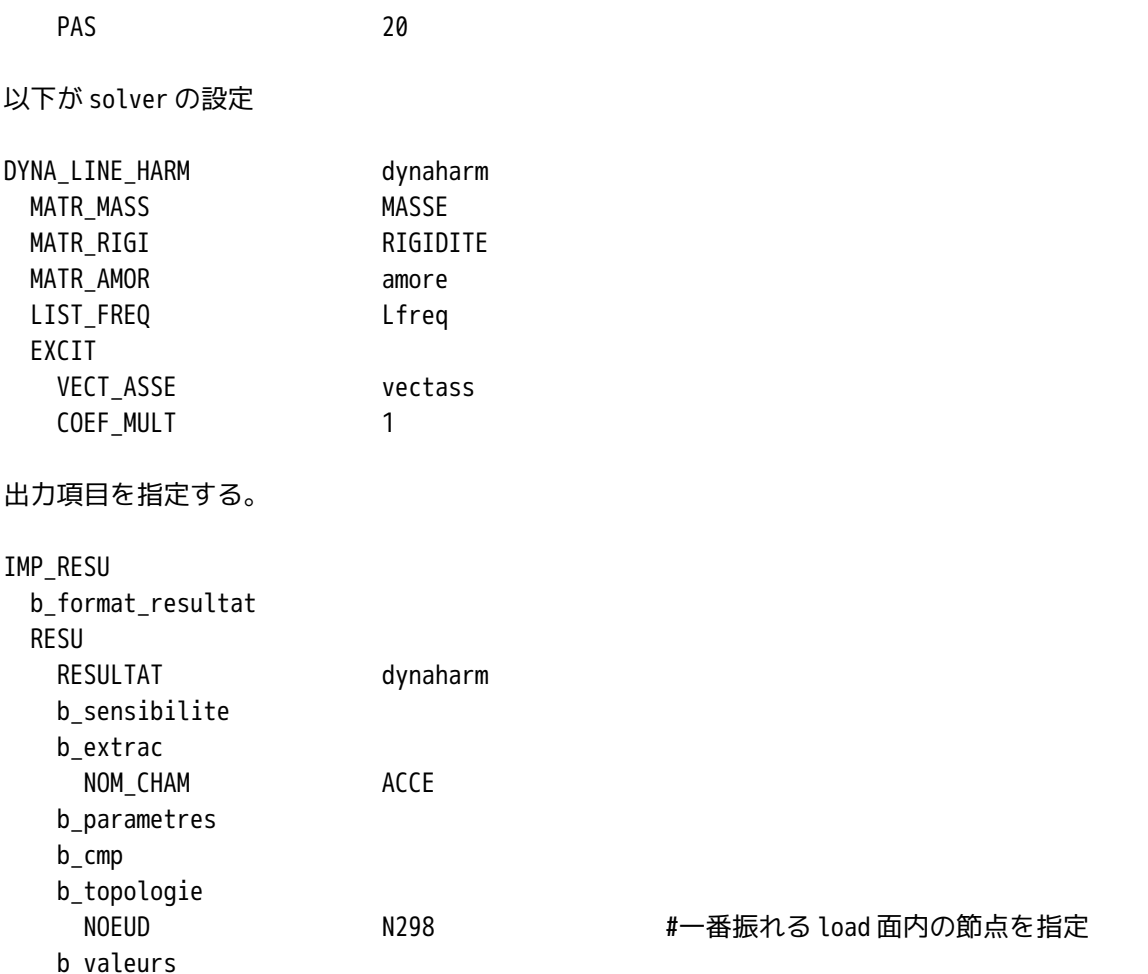

節点を指定して、加速度を求めているが、求めようとする点をジオメトリの段階でグループ化しておくのが スマートなやり方か・・・。今回は、前回と同様に、節点 No.を調べて、節点 No.で指定した。 以上で設定は、完了。

3-4. 実行と結果の確認

作成した Code\_Aster を実行する。 実行した結果を、抽出して Office で読み込みグラフ化した。この結果が下図となる。 加速度をグラフ化しているが、固有振動数 220Hz での共振が激しい。また、固有振動数 53Hz 付近にも共振 が見られる。 同様に、振幅についても計算し、グラフ化してみる。方法は、IMP\_RESU 中に記述した ACC を DEPL に変更し て再計算させる。詳細は、下記。

IMP\_RESU RESU

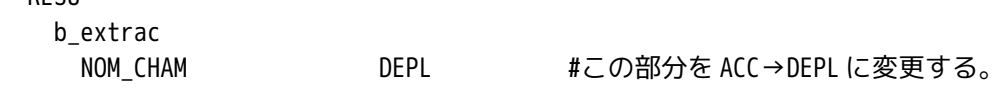

この結果をグラフ化すると下図となる。やはり同じ周波数に共振が見られる。解析の周波数をもう少し細か く計算すれば、他の共振も現れるかもしれないが、時間がかかってしまう。(この計算で 1 回 3 分程かかっ ている。)

## SalomeMeca の使いかた -- 11.1 周波数応答(減衰あり)

モーダル解析で求めた固有振動数の内、ねじりモードに関しては、Y 方向加振にたいして応答していない。 今回の加振は、fix 面を Y 軸方向に振幅 0.5mm で加振させている。この加振方法では、下記の結果となる。

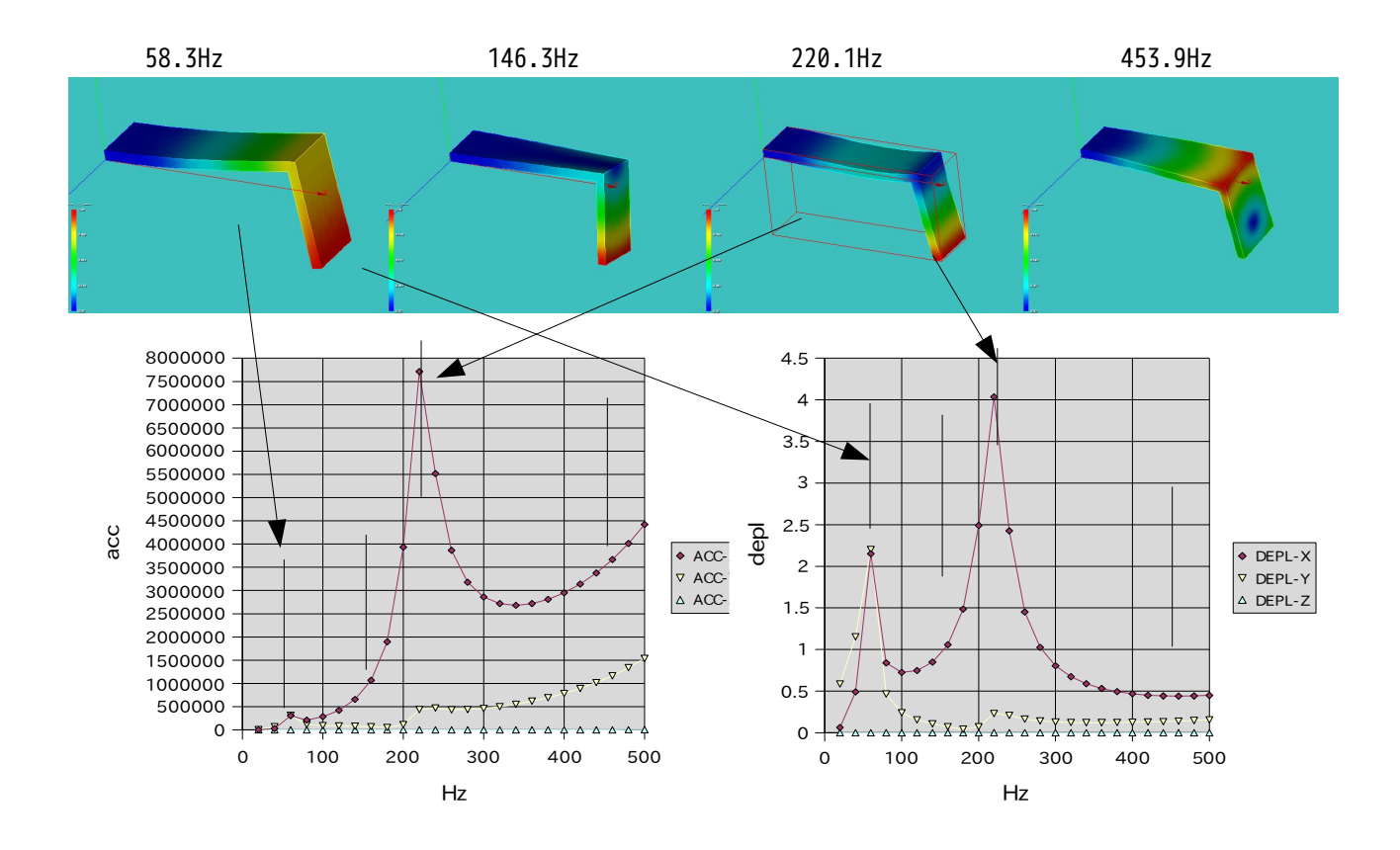

4. ソースコード

以下に今回のソースコードを示す。

------------------------------bar-100.comm (片持ち梁) -----------------DEBUT();

MAIL=LIRE\_MAILLAGE(UNITE=20, FORMAT='MED',);

MODELE=AFFE\_MODELE(MAILLAGE=MAIL, AFFE=\_F(TOUT='OUI', PHENOMENE='MECANIQUE', MODELISATION='3D',),);

ACIER=DEFI\_MATERIAU(ELAS=\_F(E=130300.0, NU=0.343, RHO=7.8e-9, AMOR\_ALPHA=0.001,),);

CHMAT=AFFE\_MATERIAU(MAILLAGE=MAIL, AFFE=\_F(TOUT='OUI',

 MATER=ACIER,),); BLOCAGE=AFFE\_CHAR\_MECA(MODELE=MODELE, DDL\_IMPO=\_F(GROUP\_MA='fix',  $DX=0.0$ ,  $DY=0.0$ ,  $DZ=0.0,$ ), FORCE\_INTERNE=\_F(TOUT='OUI', FZ=0.00007644,),); MACRO\_MATR\_ASSE(MODELE=MODELE, CHAM\_MATER=CHMAT, CHARGE=BLOCAGE, NUME\_DDL=CO('NUMEDDL'), MATR\_ASSE=(\_F(MATRICE=CO('RIGIDITE'), OPTION='RIGI\_MECA',), \_F(MATRICE=CO('MASSE'), OPTION='MASS\_MECA',), \_F(MATRICE=CO('amore'), OPTION='AMOR MECA',),),); MODES=MODE\_ITER\_SIMULT(MATR\_A=RIGIDITE, MATR\_B=MASSE, CALC\_FREQ=\_F(OPTION='PLUS\_PETITE', NMAX\_FREQ=5,),); vect=CALC\_VECT\_ELEM(OPTION='CHAR\_MECA', CHARGE=BLOCAGE,); vectass=ASSE\_VECTEUR(VECT\_ELEM=vect, NUME\_DDL=NUMEDDL,); Lfreq=DEFI\_LIST\_REEL(DEBUT=100.0, INTERVALLE=\_F(JUSQU\_A=2000.0, PAS=100.0,),); dynaharm=DYNA\_LINE\_HARM(MATR\_MASS=MASSE, MATR\_RIGI=RIGIDITE, MATR AMOR=amore, LIST\_FREQ=Lfreq, EXCIT=\_F(VECT\_ASSE=vectass, COEF\_MULT=1.0,),); IMPR\_RESU(MODELE=MODELE, FORMAT='MED', RESU=\_F(MAILLAGE=MAIL, RESULTAT=MODES, NOM\_CHAM='DEPL',),);

IMPR\_RESU(MODELE=MODELE,

SalomeMeca の使いかた -- 11.1 周波数応答(減衰あり)

 RESU=\_F(RESULTAT=dynaharm, NOM\_CHAM='ACCE', NOEUD='N3',),); FIN(); -------------------ここまで-------------------------- ------------------------test-1.comm (L字の梁) ---------------DEBUT(); MAIL=LIRE\_MAILLAGE(UNITE=20, FORMAT='MED',); MODELE=AFFE\_MODELE(MAILLAGE=MAIL, AFFE=\_F(TOUT='OUI', PHENOMENE='MECANIQUE', MODELISATION='3D',),); ACIER=DEFI\_MATERIAU(ELAS=\_F(E=130300.0, NU=0.343, RHO=7.8e-6, AMOR\_ALPHA=0.0001,),); CHMAT=AFFE\_MATERIAU(MAILLAGE=MAIL, AFFE=\_F(TOUT='OUI', MATER=ACIER,),); BLOCAGE=AFFE\_CHAR\_MECA(MODELE=MODELE, DDL\_IMPO=\_F(GROUP\_MA='fix', DX=0.0,  $DY=0.5$ ,  $DZ=0.0,$ ),); MACRO\_MATR\_ASSE(MODELE=MODELE, CHAM\_MATER=CHMAT, CHARGE=BLOCAGE, NUME\_DDL=CO('NUMEDDL'), MATR\_ASSE=(\_F(MATRICE=CO('RIGIDITE'), OPTION='RIGI\_MECA',), \_F(MATRICE=CO('MASSE'), OPTION='MASS\_MECA',), \_F(MATRICE=CO('amore'), OPTION='AMOR\_MECA',),),); MODES=MODE\_ITER\_SIMULT(MATR\_A=RIGIDITE, MATR B=MASSE, CALC\_FREQ=\_F(OPTION='PLUS\_PETITE', NMAX  $FREQ=5,$ ),); vect=CALC\_VECT\_ELEM(OPTION='CHAR\_MECA',

CHARGE=BLOCAGE,);

vectass=ASSE\_VECTEUR(VECT\_ELEM=vect, NUME\_DDL=NUMEDDL,);

Lfreq=DEFI\_LIST\_REEL(DEBUT=20.0, INTERVALLE=\_F(JUSQU\_A=500.0, PAS=20.0,),);

dynaharm=DYNA\_LINE\_HARM(MATR\_MASS=MASSE, MATR\_RIGI=RIGIDITE, MATR\_AMOR=amore, LIST\_FREQ=Lfreq, EXCIT=\_F(VECT\_ASSE=vectass, COEF\_MULT=1.0,),);

IMPR\_RESU(RESU=\_F(RESULTAT=dynaharm, NOM\_CHAM='DEPL', NOEUD='N298',),);

IMPR\_RESU(MODELE=MODELE, FORMAT='MED', RESU=\_F(MAILLAGE=MAIL, RESULTAT=MODES, NOM\_CHAM='DEPL',),);

 $FIN()$ ;

-------------------------------ここまで-----------------------